## Order a Permit that Requires a Route Survey – Route Fails

This Training Packet details the steps needed for a Company User to create a permit application that includes a failed route and requires a Route Survey.

Please note that the process order for Route Surveys is different in HOOCS than it was in Permits Automation. In HOOCS, it is intended for the user to obtain a route in HOOCS before performing the **Route Survey**.

Please also note that for HOOCS routing, it is recommended that the user first enter an Origin and Destination on the *Enter a Route* screen. Once the route is reviewed, only then add Via Points or Via Highways to modify the route if the provided route is not suitable to the user.

| Step | Description                                                                                                    |
|------|----------------------------------------------------------------------------------------------------|
| 1.   | Click the New Permit link in the Permits Panel on the Company Dashboard.                                                                                                    |
|      | Permits issued and permits requiring further processing.                                                                                                    |
|      | Mew Permit     Show:     All     ✓     Ø     Search Permits     Ø                                                                                                    |
| 2.   | Select I need a NYSDOT Spec Haul permit.                                                                                                    |
|      | Permits issued and permits requiring further processing.                                                                                                    |
|      | New Person     New Person     New Person |
|      | Permit SI need a NYSDOT Spec Haul permit                                                                                                    |
|      | No/ID Other Permit Options Status Action                                                                                                    |
|      | I need help choosing the permit                                                                                                    |
| 3.   | The <i>Order Permits</i> screen will be displayed.                                                                                                    |
|      | <b>Note:</b> The information entered and saved from the <b>Company Information</b> screen will auto-populate for the user on the <b>Order Permits</b> screen.                                                                                                    |
|      |                                                                                                    |
|      | Order Permits                                                                                                    |
|      | Select the permit type below. Alternatively you may use the <b>Permit Wizard</b>                                                                                                    |
|      | ProMiles 1                                                                                                    |
|      | Contact information to appear on permit(s) being ordered:                                                                                                    |
|      | Contact Name: Jon Aaron                                                                                                    |
|      | Contact Phone: 514-648-4848                                                                                                    |
|      | Contact Email: promiles@promiles.com                                                                                                    |
|      | Primary Delivery Method: WebDownload V                                                                                                    |
|      | Additional Delivery Method: Select                                                                                                    |
|      | Company Reference:                                                                                                    |
|      | Select Permit Type: 🕖                                                                                                    |
|      | Select                                                                                                    |
|      | From: To:                                                                                                    |
|      | Cancel                                                                                                    |

| Step | Description                                                                                                    |                                                                                                    |
|------|----------------------------------------------------------------------------------------------------|----------------------------------------------------------------------------------------------------|
| 4.   | Choose a <b>Primary Delivery Method</b> and optionally an <b>Additional Delivery Method</b> from the associated dropdown lists. If the delivery method information does not populate, enter the necessary information. If the information does populate from the saved customer information but needs to be changed for this permit application, enter the updated information. |                                                                                                    |
|      | <b>Note:</b> The saved Contact Information will pre-populate from the <b>Company Information</b> . Complete the fields that were not populated, if necessary. The <b>Additional Delivery Method</b> and <b>Company Reference</b> are optional fields.                                                                                                    |                                                                                                    |
|      | Additional<br>Delivery<br>Method                                                                                                    | An optional field on the permit application that enables the customer to enter a secondary delivery option for the Permit PDF after issuance.                                                                                                    |
|      | Company<br>Reference                                                                                                    | An optional field on the permit application that enables the customer to associate a permit to a particular job, job number, or some other internal tracking reference.                                                                                                    |
|      | ProMiles 1<br>Contact information<br>Contact Name:<br>Contact Phone:<br>Contact Email:                                                                                                    | e below. Alternatively you may use the Permit Wizard n to appear on permit(s) being ordered: Jon Aaron 514-648-4848 promiles@promiles.com                                                                                                    |
|      | <ul> <li>Primary Delivery Method</li> <li>Additional Delivery Method:</li> <li>Company Reference:</li> <li>Select Permit Type:</li> <li>Select</li> </ul>                                                                                                    |                                                                                                    |
|      | From: To:<br>Cancel<br>Note: A Delivery P<br>approval.                                                                                                    | Method of Email must be selected for the customer to receive notifications about the Route Survey                                                                                                    |
| 5.   | associate a permi<br>has been provide                                                                                                    | any Reference for this permit application is optional. The <b>Company Reference</b> enables the user to<br>t to a particular job, job number, or some other internal tracking. This option is not required and<br>d as a service to HOOCS companies. If information is entered in the <b>Company Reference</b> field, the<br>to search for all permits associated to that reference. Reports can also be generated using that |

| Step | Description                                                                                                    |
|------|----------------------------------------------------------------------------------------------------|
| 6.   | Select the Permit Type from the <b>Select Permit Type</b> dropdown list.                                                              |
|      | After choosing a Permit Type, the <b>Next</b> and <b>Save and Exit</b> buttons will be displayed beneath the selected Permit<br>Type. |
|      | Order Permits                                                                                                    |
|      | Select the permit type below. Alternatively you may use the Permit Wizard                                                             |
|      | ProMiles 1                                                                                                    |
|      | Contact information to appear on permit(s) being ordered:<br>Contact Name: Jon Aaron                                                  |
|      | Contact Phone: 514-648-4848                                                                                                    |
|      | Contact Email: promiles@promiles.com                                                                                                  |
|      | Additional Delivery Method:       Select                                                                                              |
|      | Company Reference:                                                                                                    |
|      | Select Permit Type: 1                                                                                                    |
|      | Type 1 – Single Trip – General Moves (Except Manufactured Homes) 🗸                                                                    |
|      | From: 9/28/2018 To: 10/02/2018 Cancel Next Save and Exit                                                                              |
|      |                                                                                                    |
| 7.   | Enter the start date for the permit by clicking in the <b>From</b> field and selecting a date from the calendar.                      |
|      | Note: The start date cannot be earlier than today and is limited by the Permit Type as to how many days in advance it                 |
|      | can be ordered.                                                                                                    |
|      | Order Permits                                                                                                    |
|      | Select the permit type below. Alternatively you may use the <b>Permit Wizard</b>                                                      |
|      | ProMiles 1                                                                                                    |
|      | Contact information to appear on permit(s) being ordered:                                                                             |
|      | Contac September 2018                                                                                                    |
|      | Contac Su Mo Tu We Th Fr Sa 48                                                                                                    |
|      | Contac     1     romiles.com       Prir     2     3     4     5     6     7     8     ad                                              |
|      | Addition 9 10 11 12 13 14 15                                                                                                    |
|      | 16         17         18         19         20         21         22                                                                  |
|      | 23 24 25 26 27 28 29<br>Selec                                                                                                    |
|      | Type 1         30         ept Manufactured Homes)            From:         9/28/2018         To:         10/02/2018                   |
|      | Cancel Next Save and Exit                                                                                                    |
|      | The End Date will automatically populate in the <b>To</b> field based on the Permit Type requested.                                   |
| 8.   | Click the <b>Next</b> button to proceed with the permit application or click the <b>Cancel</b> button to cancel without saving the    |
|      | permit application. Click the <b>Save and Exit</b> button to save the permit application for later processing and exit to             |
|      | return to the <b>Company Dashboard</b> .                                                                                              |

| Step | Description                                                                                                    |  |
|------|----------------------------------------------------------------------------------------------------|--|
| 9.   | The <i>Truck and Load Information</i> screen will be displayed.                                                                                                    |  |
|      | <b>Note:</b> When the company name is displayed in blue throughout the permit application, it is a hyperlink to access the <i>HOOCS Company Management Portal</i> screen.                                                                                                    |  |
|      | Order Permits                                                                                                    |  |
|      | ProMiles 1 Use the form below to fill in truck and load information. 1080742                                                                                                    |  |
|      | Add                                                                                                    |  |
|      | Power Vehicle Inventory Unit/Rig Number Year Make VIN License State Vehicle Type                                                                                                    |  |
|      | Select V     Select V                                                                                                    |  |
|      | Commodity Type: O'Load Description: O'Serial Number:                                                                                                    |  |
|      | □ I attest that the load is non-divisible. 0                                                                                                    |  |
|      | □ I attest that hauling multiple items does not create an additional over-dimension.                                                                                                    |  |
|      | Load Parameter Feet Inches                                                                                                    |  |
|      | Loaded Width D Coaded Front of Hang D Loaded Rear of Hang D Loaded Rear of Hang D Loaded |  |
|      | Loaded Length () Loaded Weight ()                                                                                                    |  |
|      | Trailer Length                                                                                                    |  |
|      | Back         Next         Save and Exit         Delete Permit                                                                                                    |  |
| 10.  | Enter information about the vehicle and load. If the <b>Vehicle</b> has been saved in the <b>Company Data</b> , choose that vehicle from the <b>Vehicle Inventory</b> dropdown list. HOOCS will pre-populate the known information about the vehicle into the form.                                                                                                    |  |
|      | Note: For optimal routing, enter exact load dimensions.                                                                                                    |  |
| 11.  | Select a <b>Commodity Type</b> from the dropdown list.                                                                                                    |  |
| 12.  | Enter a description in the <b>Load Description</b> field.                                                                                                    |  |
| 13.  | Enter a serial number in the <b>Serial Number</b> field.                                                                                                    |  |
|      | Note: If there is not an applicable serial number for the load being hauled, enter NA in the Serial Number field.                                                                                                    |  |
| 14.  | Select the Attest Statement that applies to the load being hauled.                                                                                                    |  |
| 15.  | Enter the Load Dimensions for the load being hauled.                                                                                                    |  |
|      | <b>Note:</b> At this time, the state has determined that any load exceeding one of the following dimensions will trigger a Route Survey: Height: 13' 11", Length: 100' 0", Width: 15' 11".                                                                                                    |  |

| Step | Description                                                                                                    |
|------|----------------------------------------------------------------------------------------------------|
| 16.  | Click the Enter Axles button to enter the appropriate Spacing, Weight and Sum of the Manufactured Tire Rating for each axle.                                                                                                    |
|      | Set Axle Weights                                                                                                    |
|      | Enter spacing and weight information for each axle.         Number of Axles:       5       Width:       □                                                                                                    |
|      | Total Spacing: 58' 1" Total Weight: 93000                                                                                                    |
|      | Axle     Spacing     Weight     Sum of<br>the Mfg<br>Tree<br>Ratios<br>per Axle     # Tires     Lift       Feet Inches     per Axle     Axle                                                                                                    |
|      | 1 15000 15000 2                                                                                                    |
|      | 2 28 5 18000 4 -                                                                                                    |
|      | <u>3 6 9 20000 20000 4 ✓ □</u>                                                                                                    |
|      | 4 18 5 22000 22000 4 •                                                                                                    |
|      | 5 4 6 18000 4 V                                                                                                    |
|      | For optimal routing, enter exact weights.                                                                                                    |
|      |                                                                                                    |
|      | Display Configuration Side O Top                                                                                                    |
|      | Validate Weights and Close         Cancel (Clears all axles.)                                                                                                    |
|      | Axle weights are required for most Permit Types excluding the Type 15 and Type 1M Manufactured Home permits.                                                                                                    |
| 17.  | Enter additional information about the axle dimensions and axle weights of the load, if applicable.                                                                                                    |
| 18.  | Click the <b>Display Configuration</b> button to view a side or top view diagram of the axle configuration to confirm settings.                                                                                                    |
| 19.  | Click the <b>Close</b> button and make changes if necessary on the <b>Set Axle Weights</b> screen.                                                                                                    |
| 20.  | Click the Validate Weights and Close button.                                                                                                    |
| 21.  | Click the <b>Next</b> button to continue, the <b>Save and Exit</b> button to save the application and return to the <b>Company</b><br><b>Dashboard</b> , or the <b>Delete</b> button to delete the permit application. Optionally, click the <b>Back</b> button to go back a<br>page. |
|      | <b>Note:</b> New information will not be saved if the user clicks the <b>Back</b> button before saving or before going to the next screen.                                                                                                    |

## Step Description

| Enter a Route                         |                                                                                                    |                      |
|---------------------------------------|----------------------------------------------------------------------------------------------------|----------------------|
| Permit ID: 1080742 ProMiles 1         |                                                                                                    |                      |
| Back Save and Exit Save               |                                                                                                    |                      |
|                                       | Enter Trip For This Permit                                                                                |                      |
| Enter Trip                            | Load Saved Trip:                                                                                          |                      |
|                                       | Route Survey Confirmation *                                                                               |                      |
| Origin Address V                      | Use the form to the<br>The dimensions for this permit require a route survey.                             |                      |
| Address City Zip                      | You have 4 options<br>If you have a HOOCS Route Survey number appropriate                                 |                      |
|                                       | • An address for this permit, enter it below and click Validate. If not,                                  |                      |
| Via Points None V                     | The intersec click the Enter a Route button.                                                              |                      |
| Destination Address                   | location. The                                                                                             | for                  |
| Audress                               |                                                                                                    | at best              |
| Address City Zip                      | represents y Validate Number                                                                              |                      |
|                                       | Border cross     bighway and     If you don't have a Route Survey number, click Enter a                   | ur -                 |
| Validate and Run                      |                                                                                                    | 605,                 |
| Avoid Toll Travel:                    | -73.733. You na                                                                                           |                      |
| Avoid Crawl-Only Bridges on Route:    |                                                                                                    |                      |
| Avoid Manual Review Bridges on Route: | You have the optio                                                                                        |                      |
| Add Split Trip                        | Highway – Enter a single highway or a series of highways you would prefer to travel on y                  | our                  |
| Reverse Trip                          | trip.                                                                                                    |                      |
| And Return                            | <ul> <li>Find on Map – Click on "Select on Map" to open the map and select your highway via po</li> </ul> | ints.                |
|                                       | Click Validate and Run. The router will attempt to generate a legal route for your truck based o          | n the                |
|                                       | weight and load parameters you entered earlier. To edit your route click the expand arrows to a           | ccess                |
|                                       | your routing options.                                                                                     |                      |
|                                       |                                                                                                    |                      |
| Click the Enter a Route button to a   | enter a route for the permit requiring a Route Survey.                                                    |                      |
| Note: Companies are able to reuse     | e an approved <b>Route Survey</b> for the same route for vehi                                             | clos with the same ( |

For the scenario in this training, the user does not have an approved **Route Survey**.

The **Route Survey** must be valid for all dates the permit is valid.

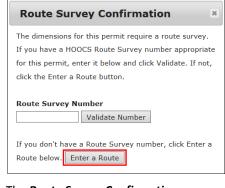

The *Route Survey Confirmation* screen will close and the *Enter a Route* screen will be displayed.

| Step | Description                                                                                                    |
|------|----------------------------------------------------------------------------------------------------|
| 24.  | Enter the routing information and generate a route by clicking the <b>Validate and Run</b> button. The <b>Trip Results Panel</b> will be displayed. If the route cannot be generated due to restrictions, the system will display a <b>Failed to generate trip</b> message with restriction information.                                                                                                    |
|      | If a specific route is desired, click the <b>Permit Notes</b> button in the <b>Navigation Bar</b> . Enter the details for the desired route and click the <b>Add Note</b> button.                                                                                                    |
|      | Click the <b>continue your order to have your trip reviewed</b> link. This will submit the permit application to the Permit Office.                                                                                                    |
|      | Failed to generate trip on leg #: 1 because of 10546: BRIDGE 7708160: WALDEN AVE UNDER RAILROAD<br>The system was unable to generate a route for your trip. This is most likely due to construction restrictions or low overhead obstructions. Please continue to the next screen and enter your payment information. Your<br>application will be forwarded to a HOOCS permit specialist for routing and issuance. Your account will not be charged until the permit has been issued. The final permit will be sent to you upon issuance. You can adjust<br>your trip or continue your order to have your trip reviewed |
|      | <b>Note:</b> The user can click the <b>Expand Chevron</b> icon to expand the <b>Enter Trip Panel</b> and edit the route if they would like. It is recommended that the user first enter an Origin and Destination on the <b>Enter a Route</b> screen. Once the route is reviewed, only then add Via Points or Via Highways to modify the route if the provided route is not suitable to the user. This will assist the user in finding an approved HOOCS route.                                                                                                    |
| 25.  | The <b>Order Permits: Permit Summary</b> screen will be displayed.                                                                                                    |
| 26.  | Read and check the box attesting to understanding the rules and requirements for ordering a HOOCS permit.                                                                                                    |

| Step | Description                                                                                                    |          |  |
|------|----------------------------------------------------------------------------------------------------|----------|--|
| 27.  | Click the <b>Submit</b> button at the bottom of the screen.                                                                                                    |          |  |
|      | Order Permits                                                                                                    |          |  |
|      | ProMiles 1                                                                                                    |          |  |
|      | Jon Aaron Ph: 514-648-4848                                                                                                    |          |  |
|      | Permit fee summary. Permit ID: 1080742                                                                                                    |          |  |
|      | Permits Agency Unit/Rig # Permit Fee Total                                                                                                    |          |  |
|      | Type 1 – Single Trip – General Moves (Except Manufactured Homes) NYSDOT 11021 \$40.00 \$40.00                                                                                                    |          |  |
|      | Total \$40.00 \$40.00                                                                                                    |          |  |
|      | Click the checkbax to attest before submitting. Until the bax is checked, there will not<br>be a Submit button to submit the permit application.                                                                                                    |          |  |
|      | I hereby attest and swear under the penalties of perjury<br>that I have rend and understand all the legal requirements<br>for ordering a pennic which May NOT State's MOCOM<br>system. These requirements include having workers'<br>compensation and disability insurance (where applicable<br>under New York Law) and the levels of liability insurance<br>required by 17 NYCRM Sections 154-2.7 (a)                                                                                                    |          |  |
|      | New York Route Directions<br>→>42.85835, ~78.81393 ↔=Baller ave N. Walden ave N. Walsorth ave N. Genesee of<br>3W, softles of S. Walder ave N=>42.30353, ~76.82891<                                                                                                    |          |  |
|      | Order Review       Permit Type: Type 1 – Single Trip – General Moves (Except Manufactured Homes)       Start Date: 9/28/2018       Ind Date: 10/4/2018       Unit Number       Type     Make       Year       11021     TRACTOR     PETERBILT       2011     1XPHD48XBBD128648                                                                                                    |          |  |
|      | 01 CHASSIS KENWORTH 2017 INKDX4TX0HR155697                                                                                                    |          |  |
|      | Dimensions                                                                                                    |          |  |
|      | Width: 16 ft. Height: 14 ft. Length: 100 ft.                                                                                                    |          |  |
|      | Weight: 93000 Front O'Hang: Rear O'Hang:                                                                                                    |          |  |
|      |                                                                                                    |          |  |
|      | Origin and Destination                                                                                                    |          |  |
|      | Origin: Destination:                                                                                                    |          |  |
|      | Miles Route To                                                                                                    | Distance |  |
|      | 0 00 Origin Latitude: 42.8983450690383 Longitude: -78.8139281992335                                                                                                    | 0.00     |  |
|      | 0.00 Destination: Latitude: 42.9035356471296 Longitude: -78.8280081286373                                                                                                    | 0.00     |  |
|      | Via Points                                                                                                    |          |  |
|      | Permit Conditions                                                                                                    |          |  |
|      | **BRIDGE 7708170: WALDEN AVE UNDER PAILROAD The approved route involves height-posted bridges.<br>The more has been reviewed, and it is approved for a safe passage of a vehicle with the width<br>and height indicated on the permit**<br>**BRIDGE 7023120: GENEREE GT UNDER PAILROAD The approved route involves height-posted bridges.<br>The more has been reviewed, and it is approved for a safe passage of a vehicle with the width<br>and height indicated on the permit**<br>Unless otherwise authorized on this permit, movement is only allowed Nondays through fridays<br>from 1/2 hour before sunrise until 1/2 hour after sunset.<br>Third Greified Front and Near secont vehicles required to lase highways.<br>Lead Escort vehicle to have proper height pole attached.<br>Gertified Front and Near escort vehicles required on all routes.<br>Ho travel in New York Texte Certified Bacort Nama, Section 17 (g), Overhead wires, cables, signal or |          |  |
|      | □ Click this checkbox to prevent self-issue of permit.<br>No self issue.                                                                                                    |          |  |
|      | Back Save And Exit Delete Permit Submit                                                                                                    |          |  |

| Step | Description                                                                                                    |
|------|----------------------------------------------------------------------------------------------------|
| 28.  | The <b>Permit Submission Successful</b> screen will be displayed.                                                                                                    |
|      | Order Permits                                                                                                    |
|      | ProMiles 1                                                                                                    |
|      | Jon Aaron Ph: 514-648-4848 Permit ID: 1080742                                                                                                    |
|      | Permit Submission Successful!                                                                                                    |
|      | Your permit has been submitted. The permit(s) generated for<br>this order are listed below. To view or check the status of your<br>permit, return to the Dashboard.                                                     |
|      | Return to the dashboard                                                                                                    |
|      | The following permits were enqueued for further processing.                                                                                                    |
|      | Permit ID                                                                                                    |
|      | 1080742                                                                                                    |
|      | <b>Note:</b> Since the permit was not approved when the user clicked <b>Submit</b> due to routing issues, the user will receive a message stating that the permit has been enqueued for further processing.             |
| 29.  | Click the Return to the dashboard link or the Home button to return to the Company Dashboard.                                                                                                    |
| 30.  | At this point, the Permit Office will review the permit application and attempt to find an acceptable route. Once the NYSDOT User generates a route, the Route Survey form will be created and emailed to the customer. |
|      | <b>Note:</b> The Route Survey form is also available to the customer in the <b>Route Surveys</b> link on the <b>Company Dashboard</b> to provide to the Survey Company.                                                 |
| 31.  | When the customer receives the Route Survey form, and completes the information, the customer will need to upload the completed form for the Permit Office to approve.                                                  |
| 32.  | Click the <b>Route Surveys</b> link in the <b>Administrative Panel</b> on the <b>Company Dashboard</b> .                                                                                                    |
|      | Reports                                                                                                    |
|      | Route Surveys                                                                                                    |
|      | Shopping Cart (0) Permits                                                                                                    |
|      | The <i>Route Survey Search</i> screen will be displayed.                                                                                                    |
| 33.  | Perform a search using the dropdown lists in the <b>Route Survey Details</b> section or locate the <b>Route Survey #</b> in the <b>Records Found</b> table.                                                             |

| Step | Description                                                                                                    |
|------|----------------------------------------------------------------------------------------------------|
| 34.  | Click the <b>Upload</b> link in the <b>View</b> column that corresponds to the Route Survey.                                                                                                    |
|      | <b>Note:</b> The <b>Upload</b> link will only be available until a document has been uploaded. Once a document has been uploaded to the Route Survey, additional documentation cannot be added. All supporting documentation should be |
|      | scanned together in one file.                                                                                                    |
|      | Route Survey Search                                                                                                    |
|      | Enter at least one search filter below and click search.                                                                                                    |
|      | Route Survey Details                                                                                                    |
|      | Route Survey # is                                                                                                    |
|      | Starting Permit # is V                                                                                                    |
|      | Starting Permit ID is Search Reset Form                                                                                                    |
|      | Records Found: 506 Print Report                                                                                                    |
|      | <b>1 - 100</b>   101 - 200   201 - 300   301 - 400   401 - 500   501 - 506                                                                                                    |
|      | View Route Survey # Approved Start Date End Date Form                                                                                                    |
|      | Upload 1874 09/28/2018 10/28/2018                                                                                                    |
|      | Upload 1873 10/01/2018 10/31/2018                                                                                                    |
| 35.  | The <b>Upload Signed Route Study</b> screen will be displayed.                                                                                                    |
|      |                                                                                                    |
|      | Upload Signed Route Study ×                                                                                                    |
|      | Select Route Study:                                                                                                    |
|      | Browse                                                                                                    |
|      | Upload                                                                                                    |
|      | Click the <b>Browse</b> button.                                                                                                    |
|      | <ul> <li>Locate the saved file to upload.</li> </ul>                                                                                                    |
|      | <ul> <li>Double click the file to be uploaded.</li> </ul>                                                                                                    |
|      |                                                                                                    |
|      | Click the <b>Upload</b> button.                                                                                                    |

| Step | Description                                                                                                    |
|------|----------------------------------------------------------------------------------------------------|
| 36.  | The Upload Signed Route Study screen will close and the Route Survey Search screen will be displayed.                                                                                                    |
|      | The View column now shows a <b>Document</b> icon next to the <b>Route Survey #</b> . The <b>Document</b> icon confirms the file has been successfully uploaded.                                                                                              |
|      | Route Survey Search                                                                                                    |
|      | Enter at least one search filter below and click search.                                                                                                    |
|      | Route Survey Details                                                                                                    |
|      | Route Survey # is  Starting Permit # is                                                                                                    |
|      | Starting Permit ID is                                                                                                    |
|      | Search Reset Form                                                                                                    |
|      | Records Found:         506         Print Report           1 - 100         101 - 200         201 - 300         301 - 400         401 - 500         501 - 506                                                                                                  |
|      | View Redite Survey # Approved Start Date End Date Form                                                                                                    |
|      | Tage         09/28/2018         10/28/2018           Upload         1873         10/01/2018         10/31/2018                                                                                                    |
|      |                                                                                                    |
| 37.  | Click the <b>Home</b> button to return to the <b>Company Dashboard</b> .                                                                                                    |
| 38.  | Once the Route Survey has been approved by the Permit Office, the customer will receive a notification via email.<br><b>Note:</b> A <b>Delivery Method</b> of <b>Email</b> must be selected for the customer to receive notifications about the Route Survey |
|      | approval.                                                                                                    |
| 39.  | At this point, the NYSDOT User will process the permit with the approved Route Survey Number to complete the                                                                                                    |
|      | permit issue process. Once the permit has been approved by the Permit Office, the customer will receive a notification via email stating the permit is available for purchase.                                                                               |
| 40.  | Click the <b>Shopping Cart</b> link in the <b>Administrative Panel</b> on the <b>Company Dashboard</b> .                                                                                                    |
|      | Route Surveys                                                                                                    |
|      | Shopping Cart (3) Permits                                                                                                    |
|      |                                                                                                    |
|      | Vehicle Import                                                                                                    |
| 41.  | The <i>Permits ready for payment and/or printing.</i> screen will be displayed.                                                                                                    |

| Step | Description                                                                                                    |  |  |
|------|----------------------------------------------------------------------------------------------------|--|--|
| 42.  | Select the <b>Pay</b> checkbox above each individual permit to pay for the selected permit, or select the <b>select all</b> checkbox to pay for all permits in the <b>Shopping Cart</b> .                                                |  |  |
|      | Permits ready for payment and/or printing.                                                                                                    |  |  |
|      | 0                                                                                                    |  |  |
|      | Select individual permits for payment or select all                                                                                                    |  |  |
|      | C 24282: Pay \$570.00 Order Total                                                                                                    |  |  |
|      | Divisible Load Overweight Permit (1 note)       View Permit       Cancel Amend       \$40.00         ID#: 24282       Vehicle: 11024       Company: ProMiles 1       Start Date: 12/21/2017       (1)       Permits selected to purchase |  |  |
|      | D 1074151: Pay \$50.00                                                                                                    |  |  |
|      | Divisible Load Overweight Permit (2 notes)     View Permit     Cancel Amend       ID#: 1074151     Vehicle: 11023     Company: ProMiles 1     Start Date: 6/26/2018                                                                      |  |  |
|      | V 1080742: Pay \$40.00                                                                                                    |  |  |
|      | Type 1 Single Trip – General Moves (Except View Permit<br>Manufactured Homes) Cancel Permit                                                                                                    |  |  |
|      | ID#: 1080742 Vehicle: 11021 Company: ProMiles 1 Start Date: 9/28/2018                                                                                                    |  |  |
|      | The total dollar amount of the permits selected for payment will be displayed in the <b>Order Total Panel</b> .                                                                                                    |  |  |
|      | Note: Click the View Permit button to view the Permit Details before completing payment to verify it is the permit                                                                                                    |  |  |
|      | intended for purchase. Click the <b>Cancel Permit</b> button to cancel this permit application and have it removed from the                                                                                                    |  |  |
|      | Shopping Cart.                                                                                                    |  |  |
| 43.  | Click the <b>Pay Now</b> button.                                                                                                    |  |  |
|      | Pay Now                                                                                                    |  |  |
| 44.  | The <i>Pay for permits</i> screen will be displayed.                                                                                                    |  |  |
|      | Click the <b>Pay for Verified Permits</b> button.                                                                                                    |  |  |
|      | Pay for permits.                                                                                                    |  |  |
|      |                                                                                                    |  |  |
|      | The following permits have been authorized and are verified for payment and/or final processing: 1080742                                                                                                    |  |  |
|      | Pay For Verified Permits Cancel                                                                                                    |  |  |

| Step | Description                                                                                                    |
|------|----------------------------------------------------------------------------------------------------|
| 45.  | The Payment Information for Permit ID: XXXXXX screen will be displayed.                                                    |
|      | New York<br>STATE HOOCS Permitting System                                                                                  |
|      | Payment Information for Permit ID: 1080742                                                                                 |
|      | The amount you owe and options for paying are presented below. Please select a payment option and click the Submit button. |
|      | Amount Owed: \$ 40.00 for 1 Permit(s)<br>Select Payment Method:                                                            |
|      | Select V                                                                                                    |
|      | Submit Cancel Press submit only once.                                                                                      |
|      | Select the payment method from the Select Payment Method dropdown list.                                                    |
|      | Click the <b>Submit</b> button.                                                                                            |
|      | Continue processing through the payment screens entering the required information.                                         |
| 46.  | The <i>Issued Permits</i> screen will be displayed.                                                                        |
|      | Issued Permits                                                                                                    |
|      | Permit finalization complete.                                                                                              |
|      | The payment process is complete! The permit(s) generated for                                                               |
|      | this order are listed below. To view or check the status of your permit(s), return to the Dashboard.                       |
|      | Return to the dashboard                                                                                                    |
|      | • Return to the dashboard                                                                                                  |
|      | Permits Issued                                                                                                    |
|      | Permit ID 1080742 2004855                                                                                                  |
|      | 1000/42 2004033                                                                                                    |
|      | The permit will be delivered via the delivery method selected during the Order Permits process.                            |
|      | Note: The permit can also be accessed from the Permits Panel on the Company Dashboard.                                     |
| 47.  | Click the Return to the dashboard link to return to the Company Dashboard.                                                 |

**Note:** Companies are able to reuse an approved **Route Survey** for the same route for vehicles with the same or smaller dimensions within 30 days of the **Route Survey's** initial approval. If the load dimensions are the same or smaller, and the route is the same, enter the approved **Route Survey Number** and click the **Validate Number** button on the **Enter a Route** screen. The **Route Survey** must be valid for all dates the permit is valid.